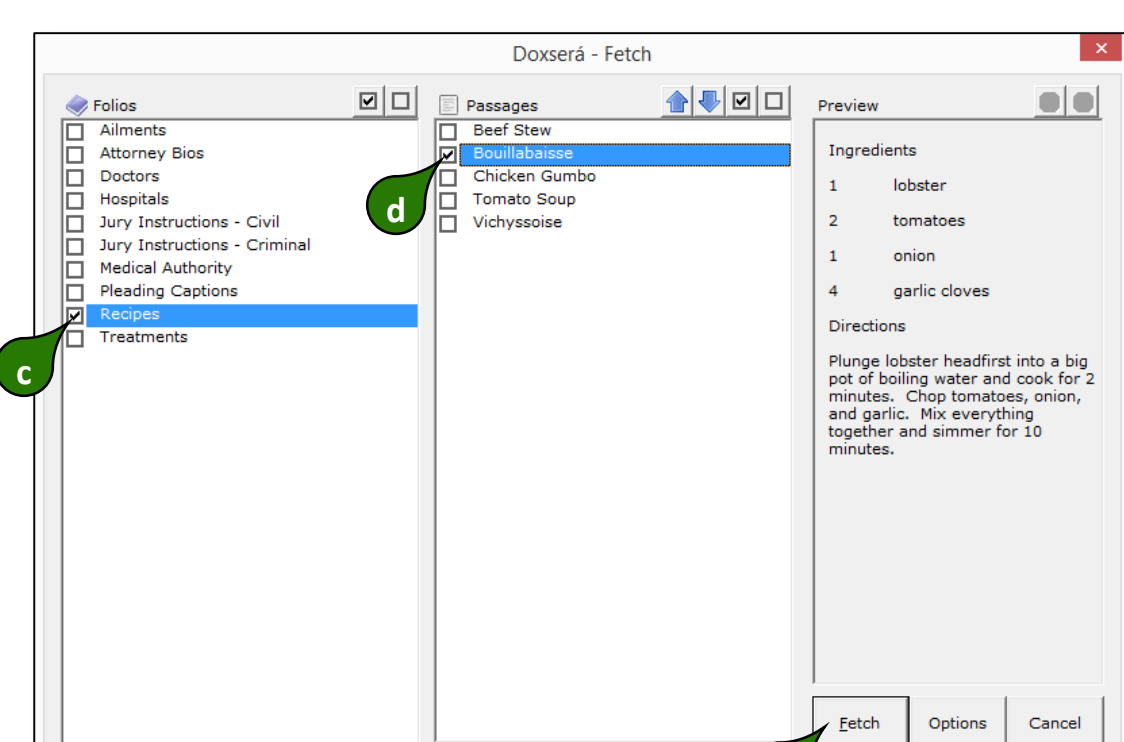

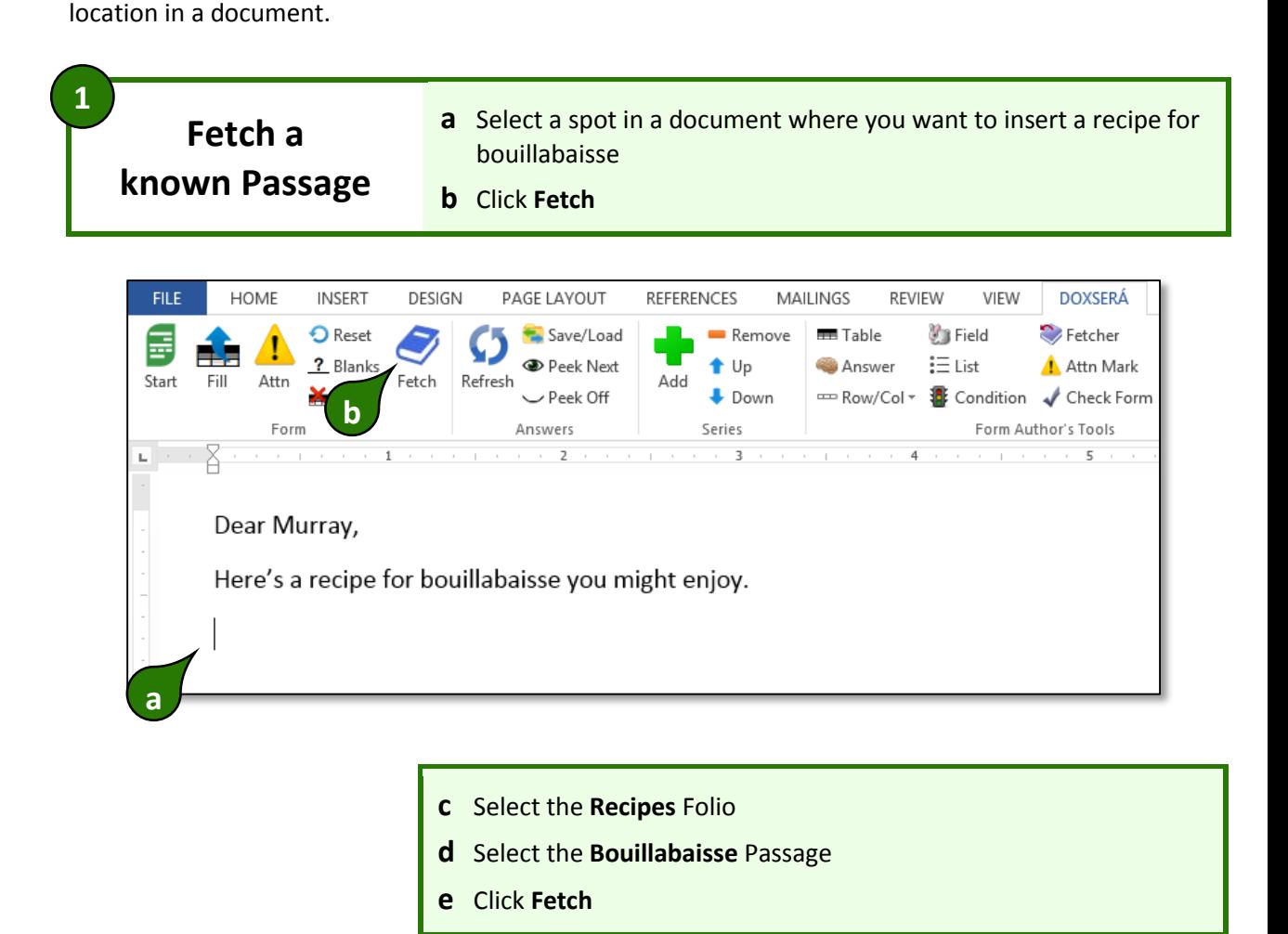

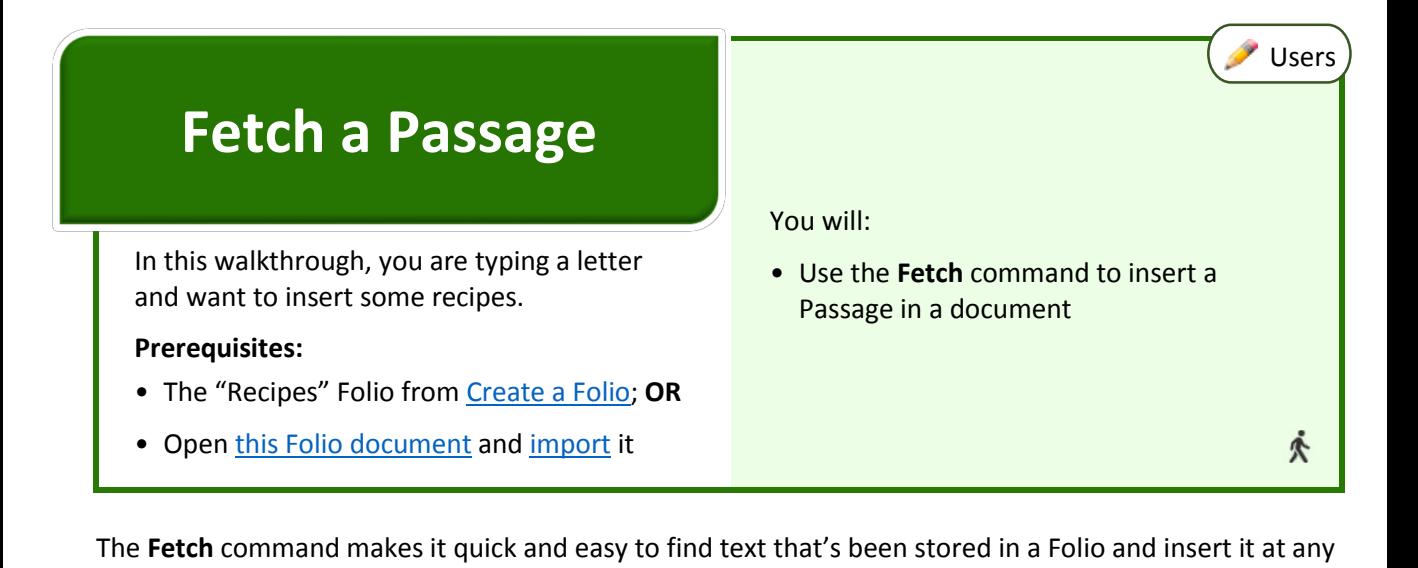

## The recipe is inserted right where you want it

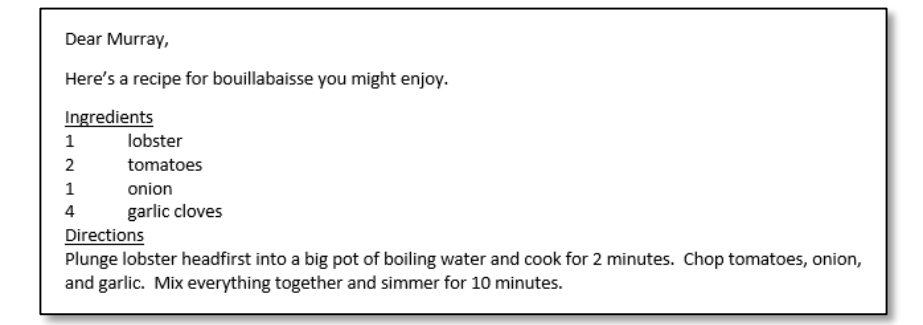

## ▲ Fetch a Passage

**Related Info CONFIDED ACCOUNTS** Overview **A** Walkthrough **C** Lesson **E** Video **G** Guide

- **E** [Folio Overview](http://www.theformtool.com/wp-content/manuals/doxinstructions/foliooverview.pdf)
- [Fetching Passages Manually](http://service.theformtool.com/entries/62021476)

... and Presto

- **K** [Find a Passage](http://www.theformtool.com/wp-content/manuals/doxinstructions/findapassage.pdf)
- [Fetch screen details](http://www.theformtool.com/wp-content/manuals/doxinstructions/fetchscreendetails.pdf)

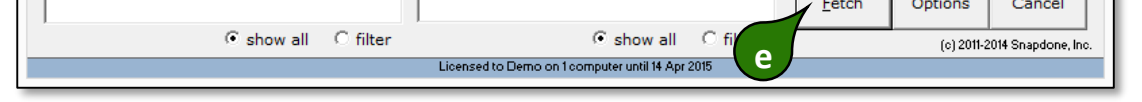